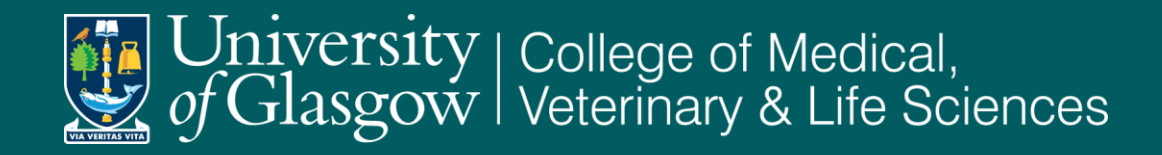

# Developing e-assessment using the Quiz Activity within Moodle: Empowering student learning

 $m\rightarrow$ 

 $\langle m_{\parallel} \rangle$ 

 $\overline{m}$ 

 $\sqrt{2}$ 

Dr. Maureen Griffiths Dr. Mary McVey Dr. Chris Finlay

### Why use Moodle assessments? - Advantages

#### **Advantages for students**

- Student engagement evidence relating participation to final exam grades. (Bryson, C,2007)
- Developing self-directed learners. (Williams, P. 2004; Ley, k. 2001)
- Improved accessibility in terms of time and place.
- Targeted and timely feedback available to students. (one of the criteria highlighted in the NSS as being poor (Feedback on my work has been prompt- 59 % agree, unistats.direct.gov.uk/nStudentSurvey.do.)
- An online test can be inclusive for all (in terms of timing) complying with Universities' disability policy. (University of Glasgow, Human Resources Webpage. [online] http://www.gla.ac.uk/services/humanresources/policies/ag/disabilitypolicy/#d.en.73313 (accessed 23/8/10). This includes students with poor eyesight and is also suitable for students who require separate rooms – can choose their own location.
- Helps reduce exam stress?

#### **Advantages for staff**

- Time saved as assessments are marked immediately and require minimal moderation.
- Questions can be re-used and adapted.
- Including random questions from categories ensures each student gets a different quiz.
- Many question types can be included, we will show examples later.
- Easy to accommodate extra time for students with this provision.
- Correct spelling can be included or disregarded depending on the question or the student.
- Don't require an exam hall.

### Why use Moodle Assessments? - Disadvantages

- Initial set-up can be time consuming especially if including appropriate feedback for individual answers.
- Some question types cannot be re-graded on a whole class basis e.g. matching questions.
- Some question types are not included in item analysis e.g. embedded answer cloze questions. To retrieve student responses for these detailed responses is used – export into excel and do all analysis there.
- Browser issues, e.g. Google Chrome.
- Computer crashing have to re-sit the test.
- The timing of opening and closing of the quiz has to be carefully considered.
- Staff have to be available online for the duration of the test (within reason).
- Greater potential for cheating but easier to detect?

### Formative Quizzes Level-1Biology (1A & 1B)

#### **One mathematical based quiz**

– Open all semester, students introduced to this in the first Biology lab of the course.

#### **Four Content based Self Assessment (SAE) quizzes**

- MCQ questions identified by staff as appropriate for the course, mainly imported from a large bank of online questions.
- Each quiz opens for one week only throughout the semester, directly after teaching of the specific content.
- 3 attempts allowed for each student.
- 10 questions selected randomly from a larger bank of questions.

#### **These quizzes are made available during the revision period before the end of semester exam**

- all the questions are available, not a random selection.
- One quiz had to be split into 3 to accommodate a manageable No of questions.
- Unlimited number of attempts can be made.

#### **Immediately after the attempt is submitted students:**

- See their answers
- Receive feedback for correct and incorrect answers
- Receive their score for the quiz attempt

#### **Completion can be linked to the 'Early warning system' and hence student retention.**

#### Correlation between students attempting the formative SAE's on Moodle and their final course grade

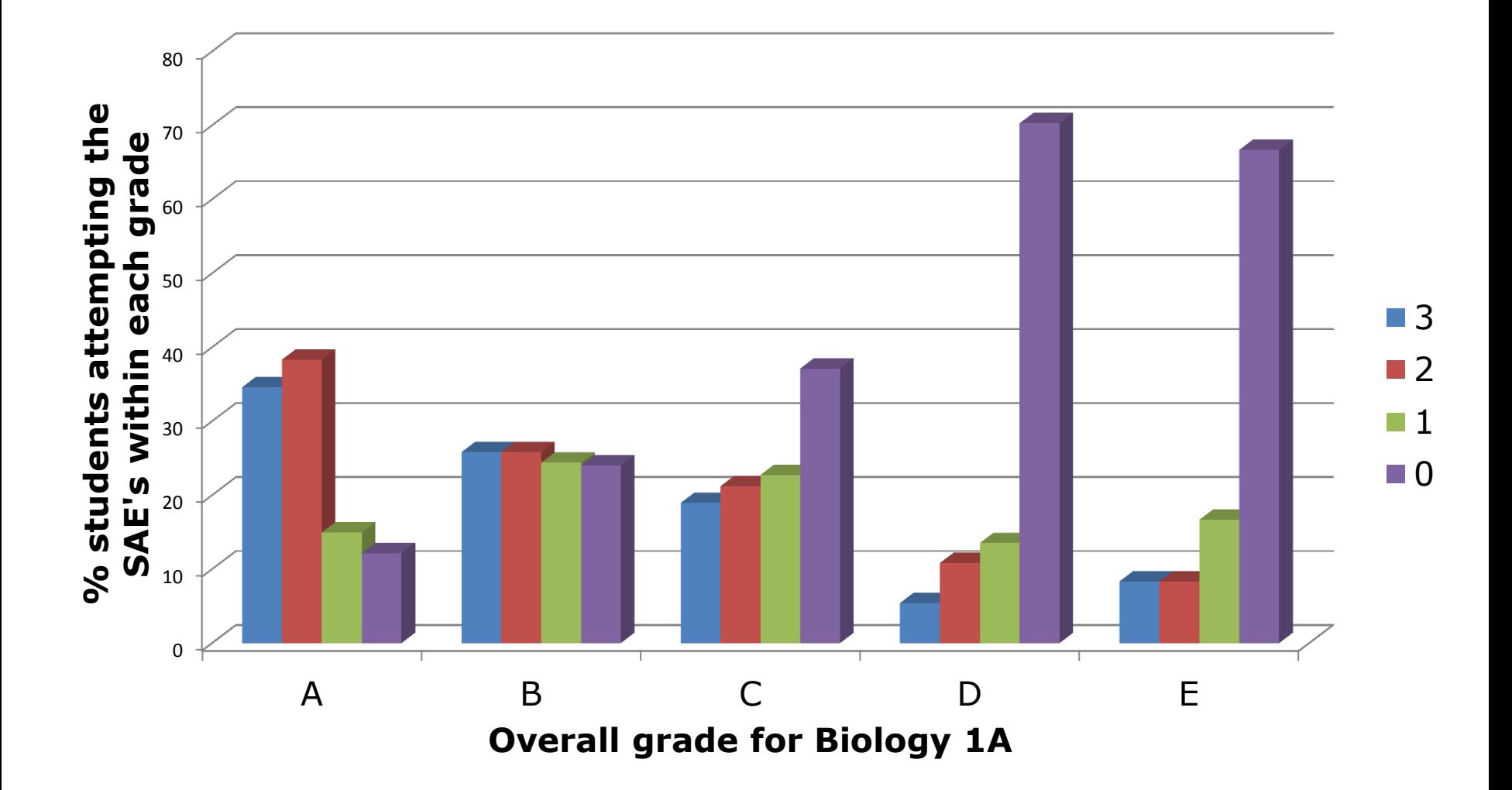

### Summative Assessment Quizzes – Level 1 Biology

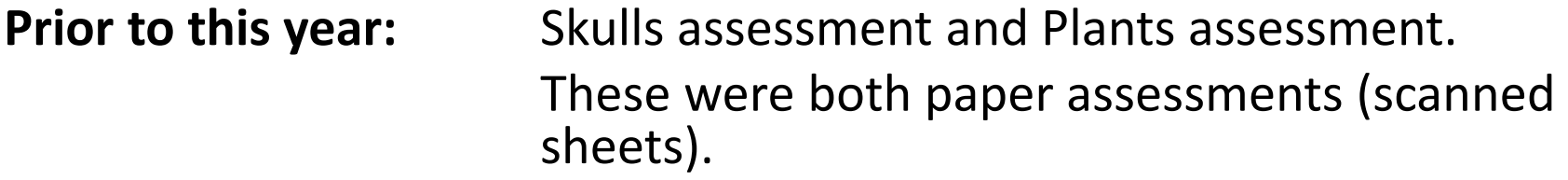

**They were:** Transferred to Moodle. Minimal changes required to questions. Photographs used, not the skulls within the lab.

#### **Plants assessment**

Initial set up - The A different quiz set up for each lab. (13 over the week) mimicked the paper exercise. Present set up - Password protected, sat during the scheduled lab slot, with the password being changed between quiz sittings.

This is much easier to export and analyse the class results.

### Summative Assessment Quizzes – Level 1 Biology

#### **This year**

- Summative quizzes relating to laboratory teaching, including images from practical work e.g. from dissections. (Edwards, S.M. 2010)
- Open access for 1 week.
- Students do not receive feedback or scores via Moodle to allow for moderation.
- General feedback on the quiz was e-mailed to all students. This highlighted both positive and negative aspects from the quiz as well as suggestions for improvement
	- e.g. calculation questions were poorly answered by students. The students were then directed to a further Moodle quiz set up for Biology by the effective learning adviser Shazia Ahmed.

Some students requested more specific feedback and were told individually on the questions that they did well or did poorly with.

S.M. & Edwards, A. 2010. Online Pre-laboratory Exercises Enhance Student Preparedness for First Year Biology Practical Classes. *International Journal of Innovation in Science and Mathematics Education.* 18. p1-9.

# Correlation between Assessment Quiz Grades and Final Course grades

**Assessment Quiz 1 & 2 Compared to Overall Course Grade**

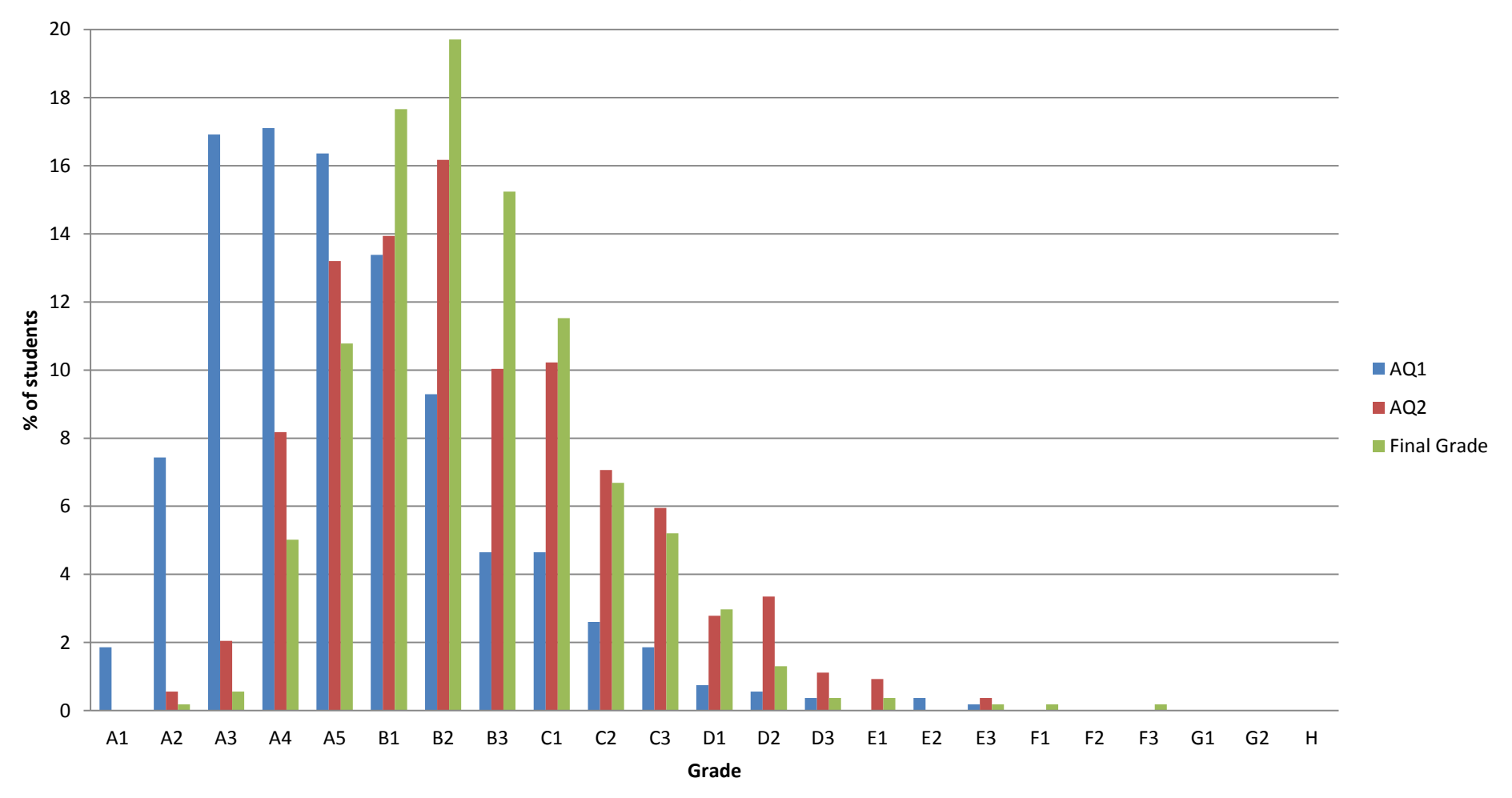

### Summative Assessment Quizzes – Level-2 Biology

#### **Prior to this year: Class tests in exam hall / lecture theatre**

• Molecules of Life class test 30 MCQs and 4 short calculations (15% of overall grade). 40 minute test • Microbiology class tests MCQs (12% and 8% of overall course) • Immunology class test MCQs (10% of overall grade)

These were transferred to Moodle with minimal changes required to questions. All quizzes were open for 24 hours. Do NOT set the start at midnight!

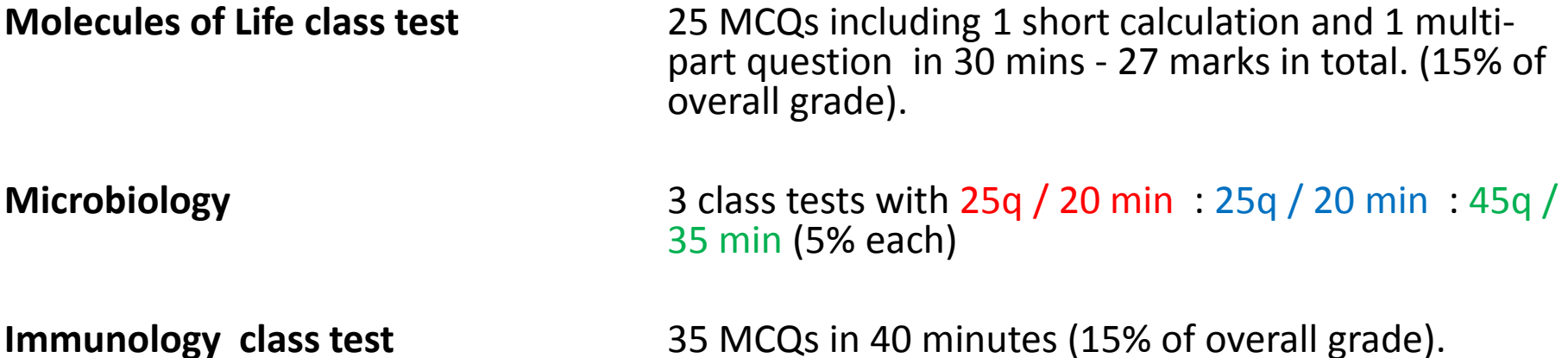

This year – straight transfer of questions to allow comparison, but a mixture of set and random questions were used so that students had different questions.

#### Students could finish at any time but..........

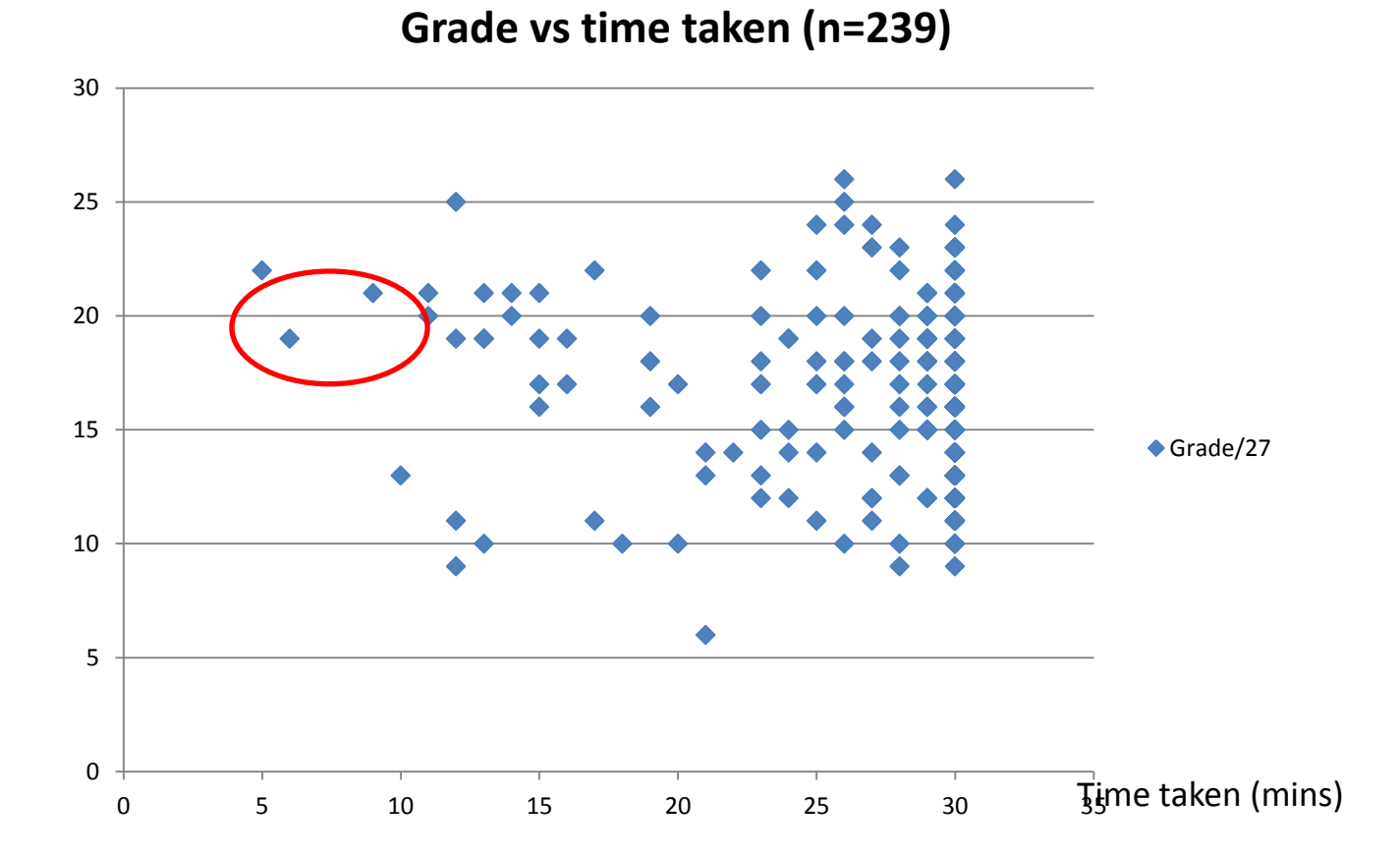

......most will expand to fit the time available

#### Time taken and overall correlations

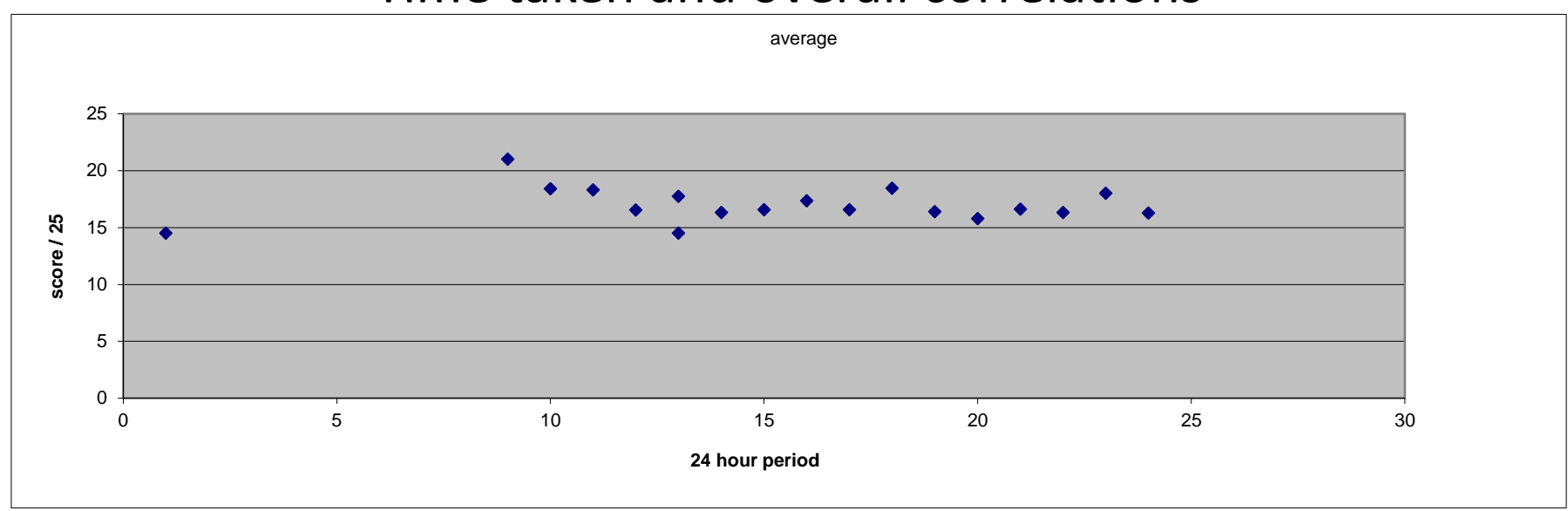

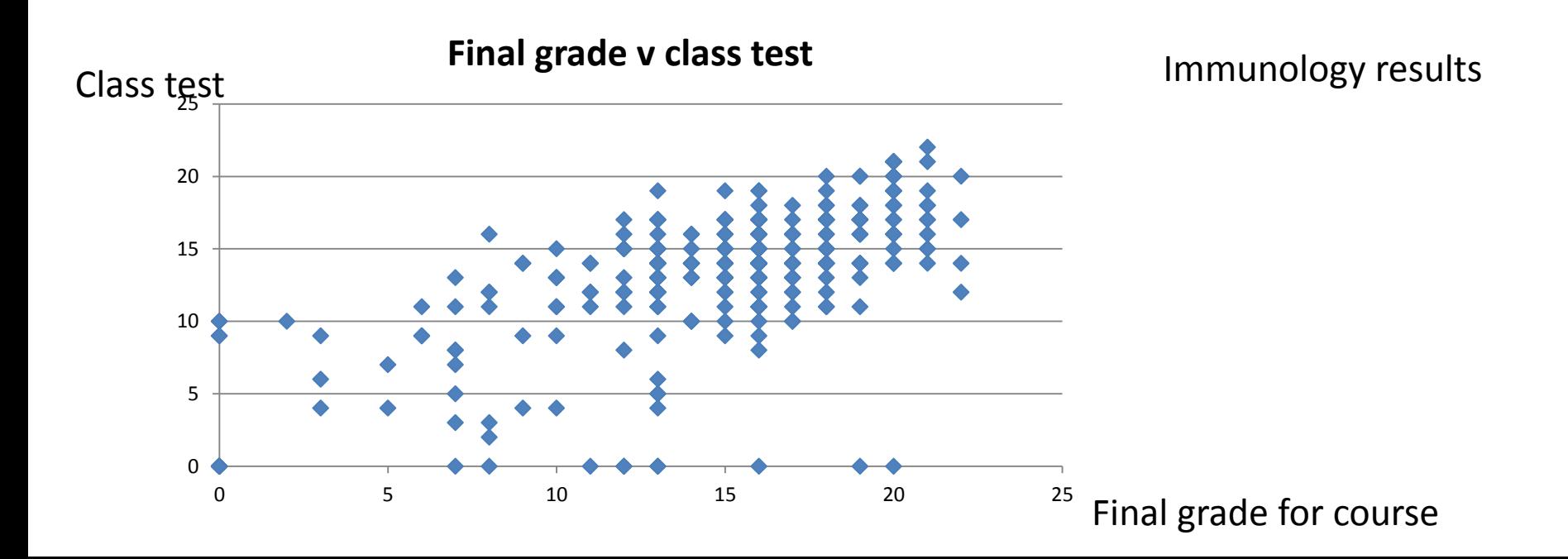

# How can students "cheat" ?

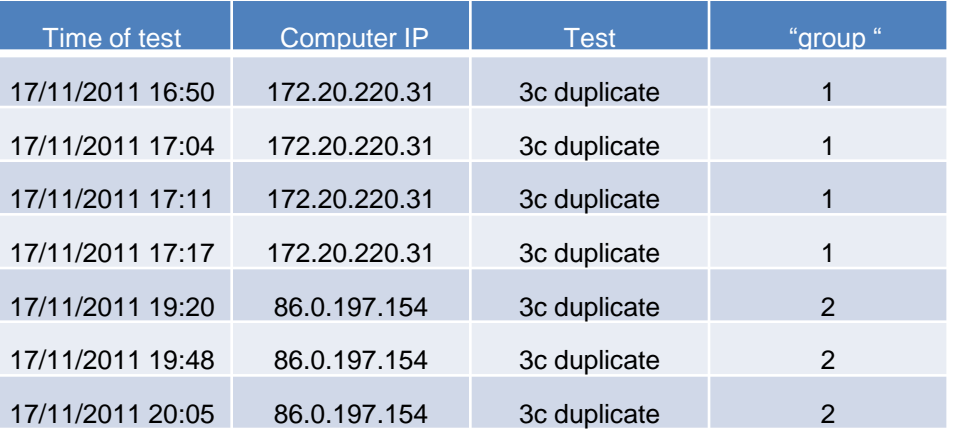

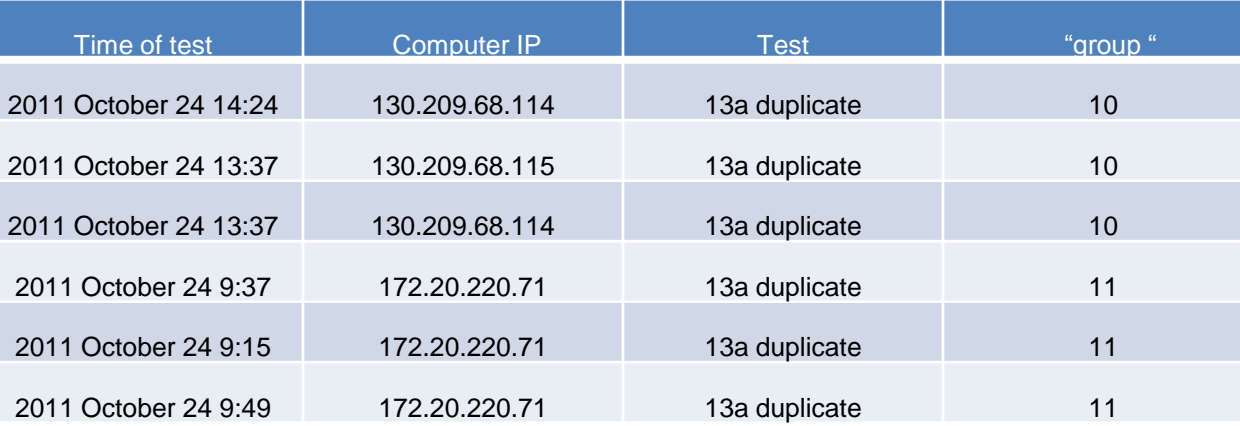

Is this any worse than "take-home" tests where we know that students collaborate?

Questions and answers were in random order, and the selection of questions varied.

# Multiple Choice Question

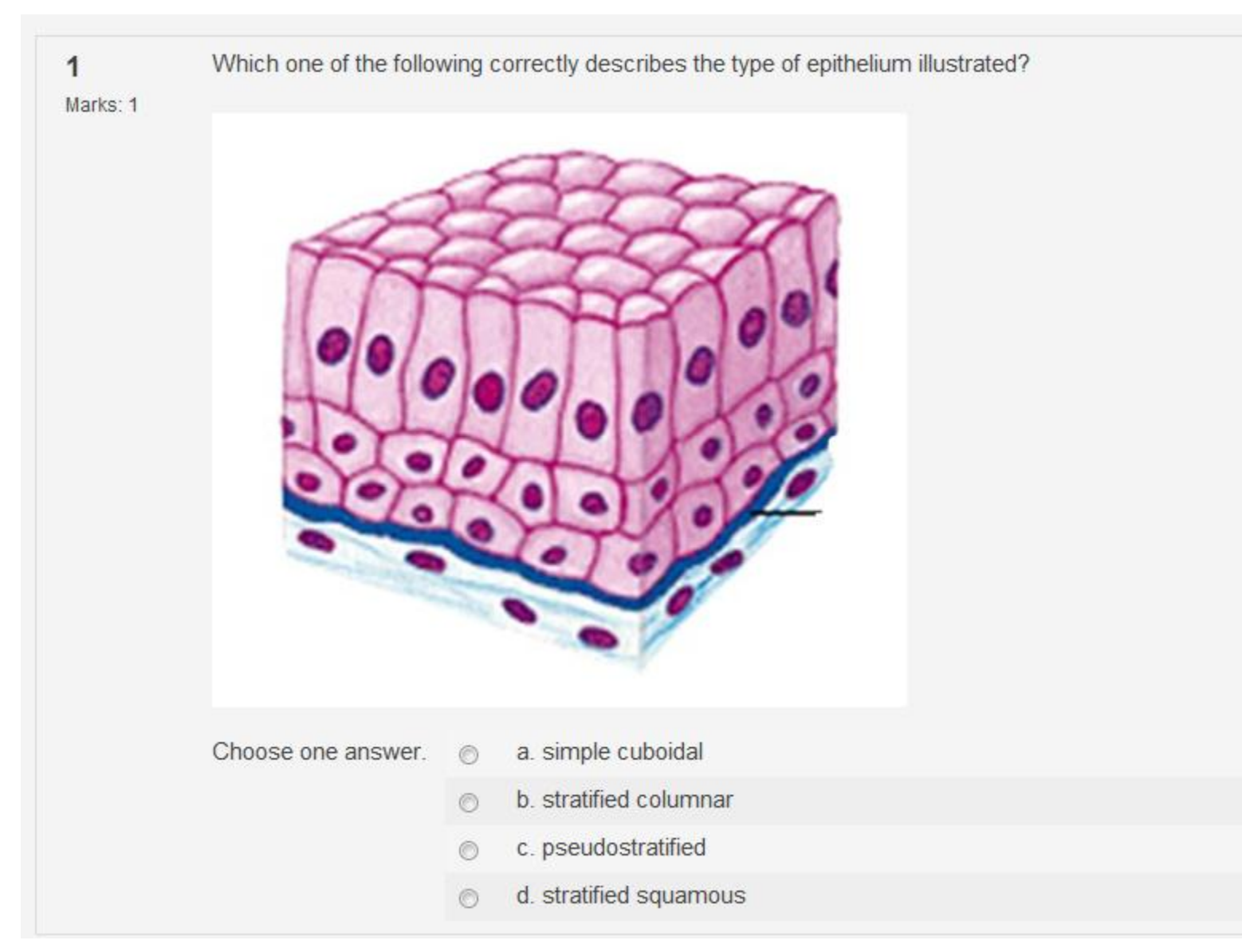

# Matching Question

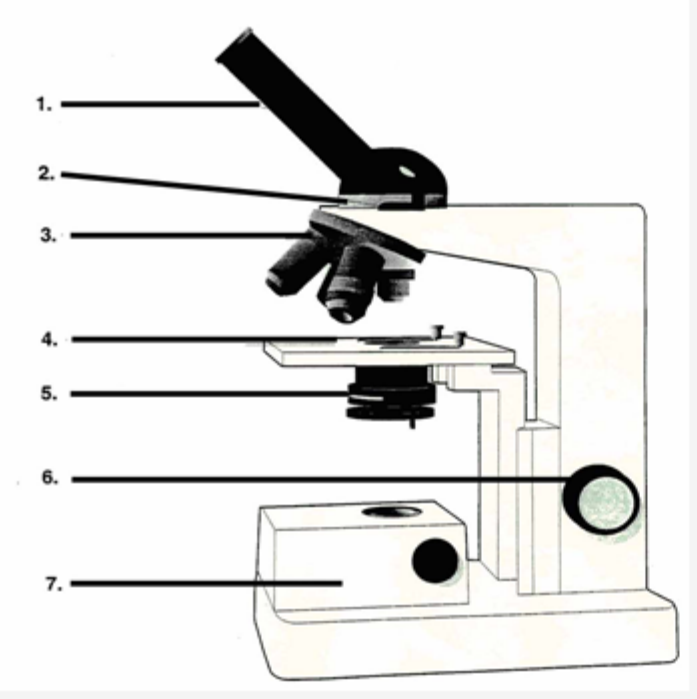

In the figure above select the correct identifier for the components labelled 1, 3 and 6.

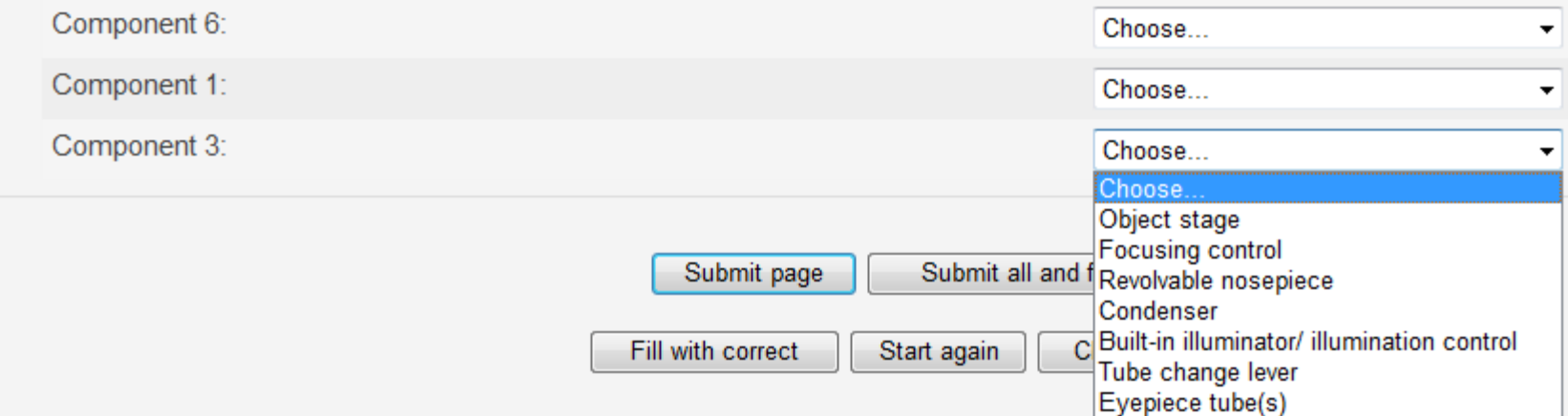

## Embedded Answers (Cloze)

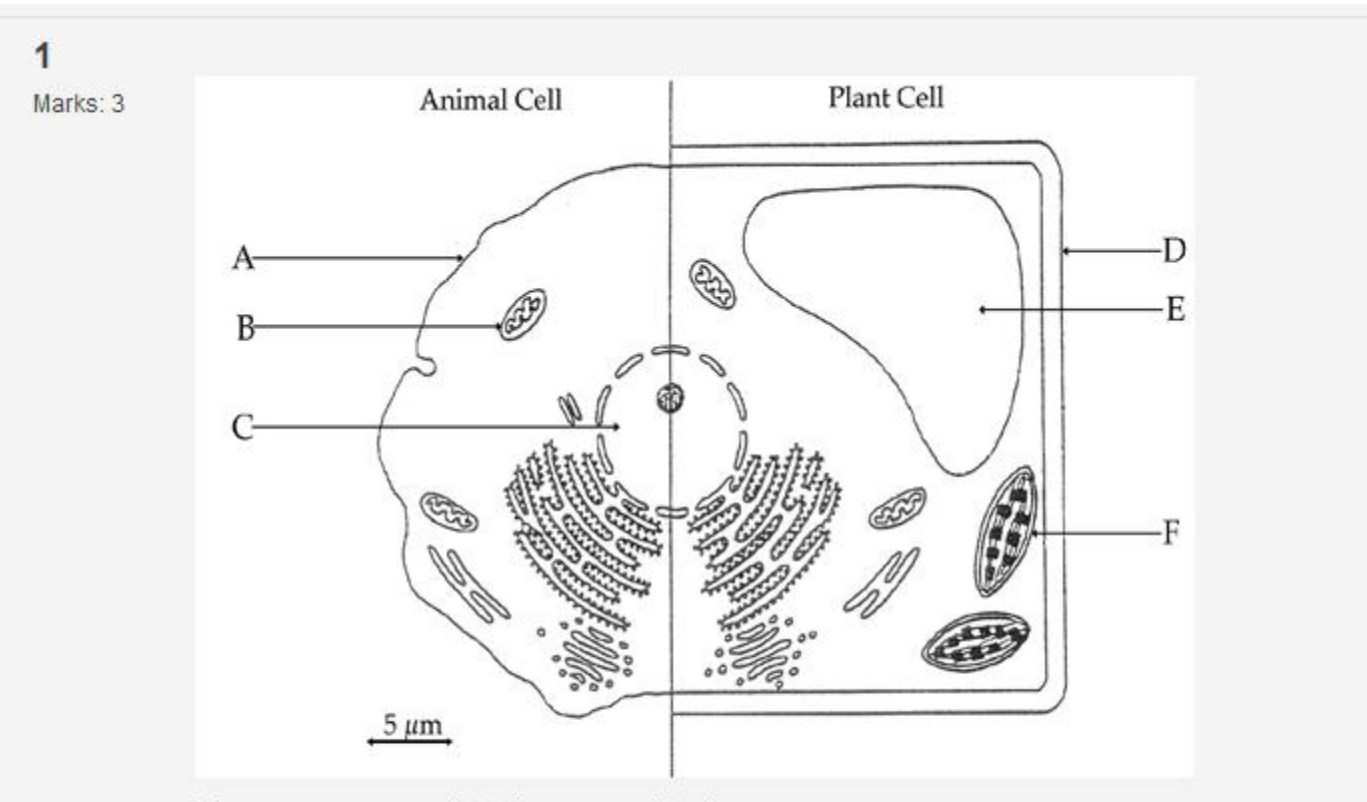

Type your answers into the appropriate boxes.

From the diagram above identify the following cell components.

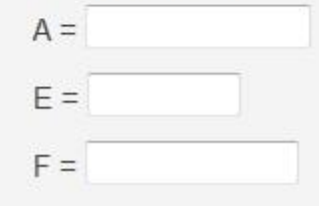

## Embedded Answers (Cloze)

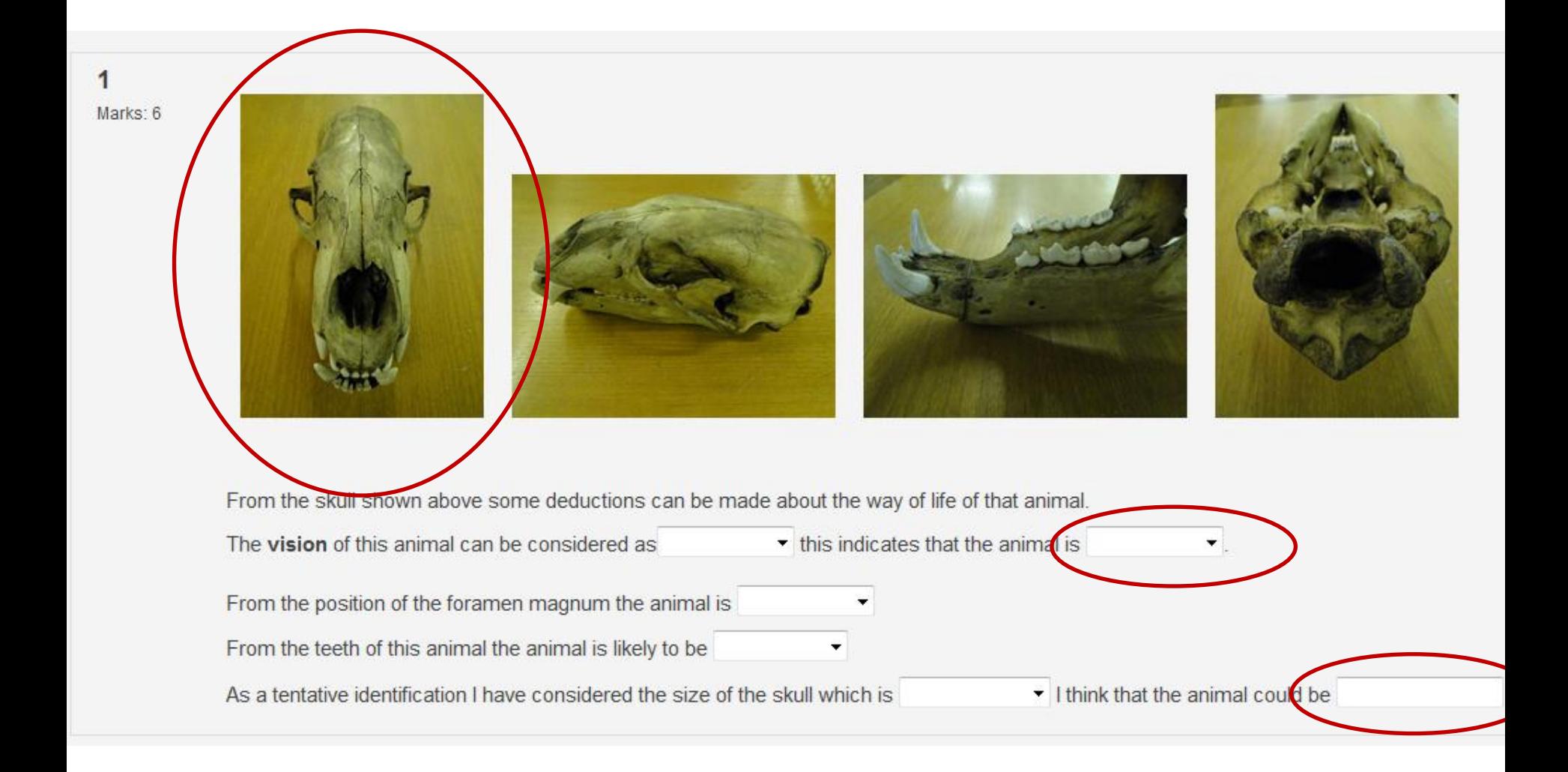

# Numerical Question

If 10 eyepiece units (e.u.) cover a distance of 2 stage units (s.u.) and 1 s.u. is known to be 100µm, calculate the conversion factor. 1 Marks: 1

Your answer should only include whole numbers with no commas, e.g. 2500, not 2,500. Include the decimal point only if necessary.

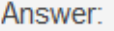

## True or False Question

Basal Metabolic Rate (BMR) is the amount of energy needed to support basal metabolic processes. 1 Marks: 1 Answer<sup>®</sup> ◯ True ◎ False

## Short Answer Question

Human DNA contains 3 x 10<sup>9</sup> base pairs. 1 If 10 base pairs corresponds to 3.4 nm in the double helix model, what is the length of DNA in a single human cell? Marks: 1 Express your answer in mm to two decimal places, do not include the units in your answer.

Answer:

### Essay Question

#### **Section B Question 2 (14 marks)** 1

Marks: 1 In an investigation of human energy metabolism, the following data were obtained for a male student of height 1.8m and body weight 90.2 kg.

#### Answer the following questions and show your workings.

i. In a spirometer test on the student at rest, lasting 5 minutes, the starting volume of oxygen was 10.0 litres and the final volume was 8.44 litres. What was the oxygen consumption of the student in I / min ?

ii. Assuming that each litre of oxygen consumed produced 4.8 kcal of energy, what was the Resting Energy Expenditure (REE) of the student in kcal / day ?

iii. Assuming that the average daily activity factor for the student was 1.6, what was his Total Energy Expenditure (TEE) in kcal / kg / day ?

iv. The student has a value of 18.7% for his percentage of body fat. What weight of fat does this represent?

v. What is the Body Mass Index (BMI) of the student?

vi. According to normal interpretations of BMI, is he:

- a underweight
- b healthy
- c overweight
- d possibly obese

Answer:

▼ Lang ▼ B  $I$  U  $S$  |  $x_2$   $x^2$  |  $\boxtimes$  |  $x_1$   $\infty$   $\infty$ 

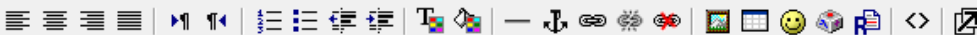

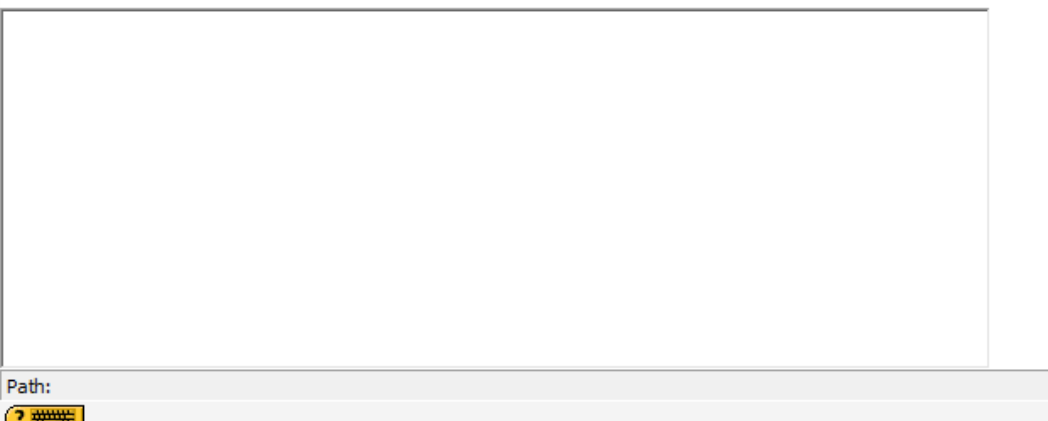

### Other types of questions are available..............

- Calculated Question
- Description Question
- Maths Skills (GU) Question
- Random Short-Answer Matching Question
- Tagged MC Question

**More question types may come on-line in the future.**

#### Question Settings

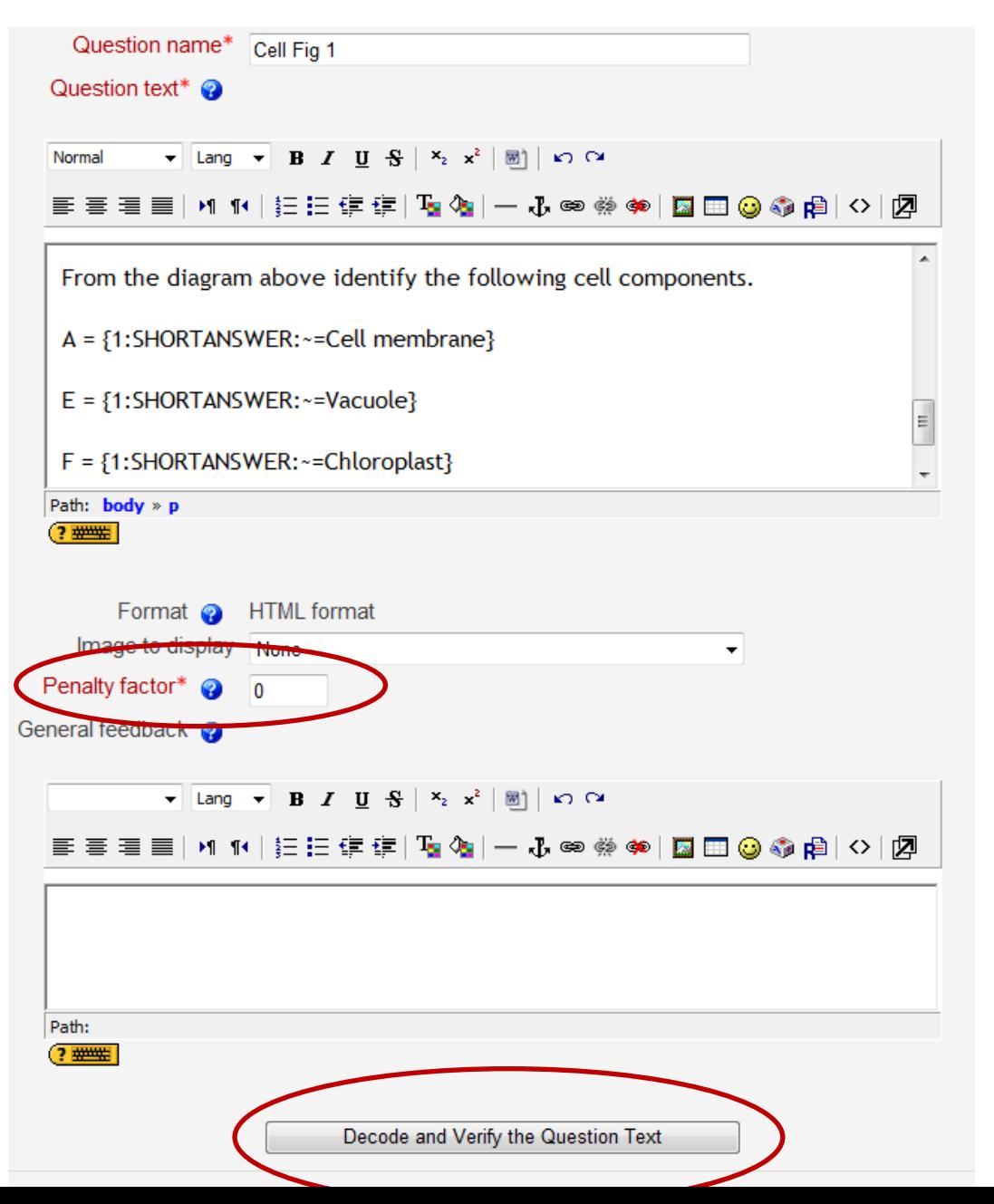

### Question Settings – Embedded Answers (Cloze)

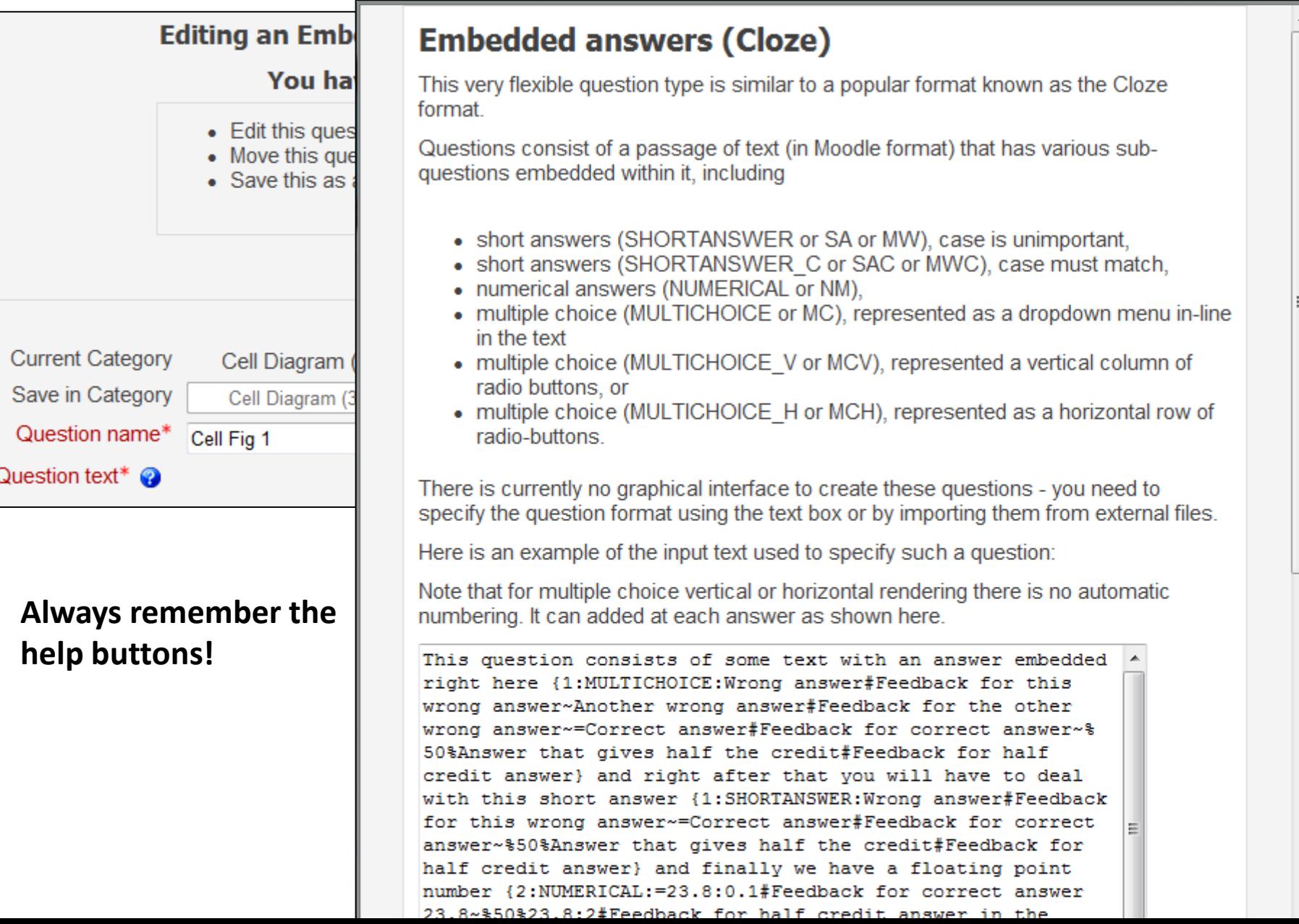

# Quiz Set-up

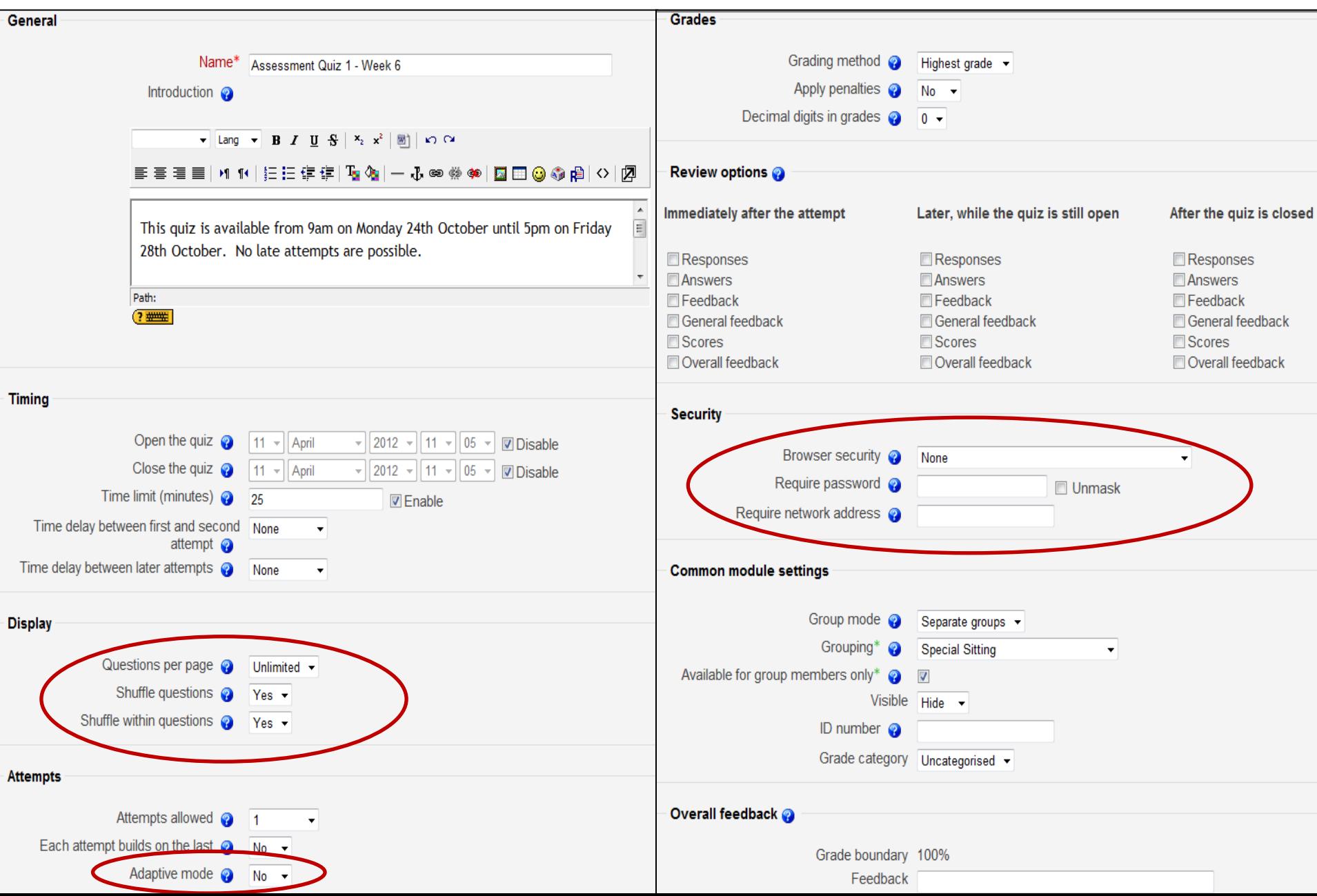

# Creating a Quiz

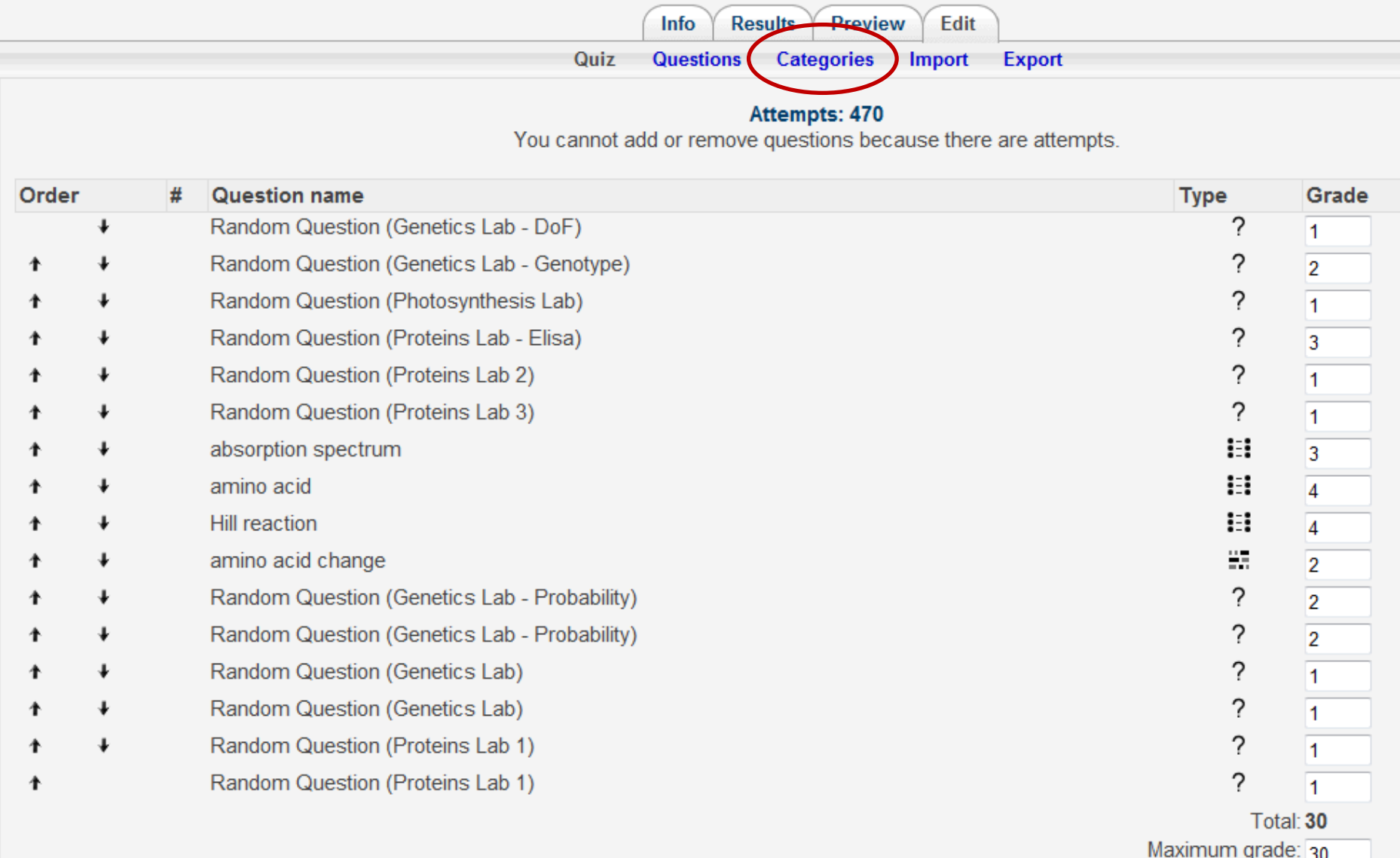

### Testing questions and quiz scoring

- Using a fake student account has been invaluable. As staff even in student view you do not get the full 'student experience'.
- If you wish to check marking of questions:
	- ensure the settings allow a student to see the score.
	- Ensure the number of attempts is unlimited
- Remember to change this again before opening it to the students!
- By setting up a grouping with only the fake student the quiz will only be visible to that student so you can make as many attempts as you like.

### Analysis of Questions – Item Analysis

- Item analysis will give you the statistics for how well the students performed for that particular question, usually works well.
- We have an exception –mathematical question

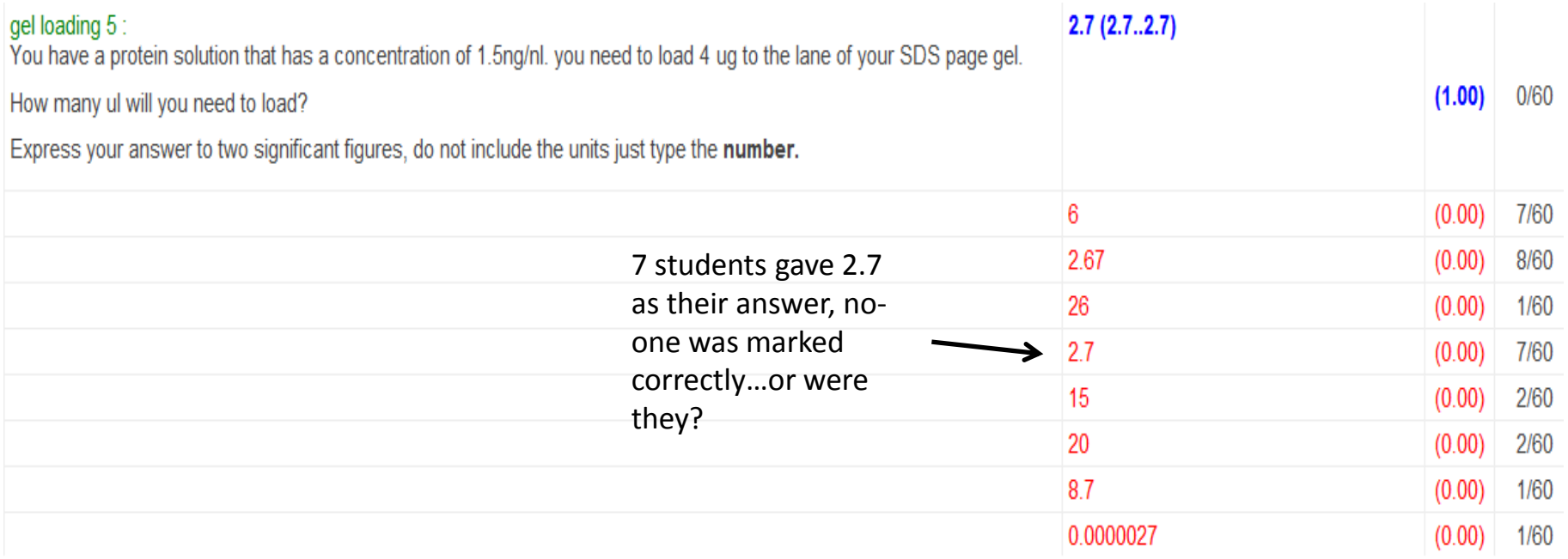

This is displayed correctly if a range of values is entered, even if that range is zero

#### Analysis of answers – detailed responses

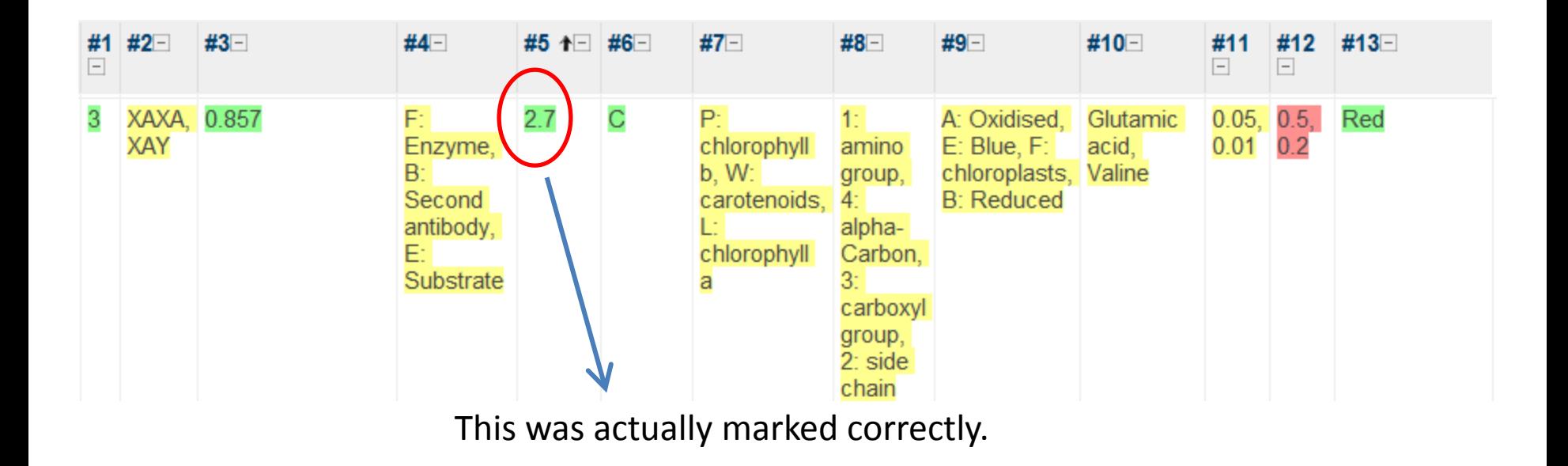

Detailed responses allows you to see every response from **every** student.

### Scoring of Questions

• There are two settings for the scoring: Score for the individual question  $-$  multi-part questions Score for the overall quiz - can be mapped to the 22 point scale

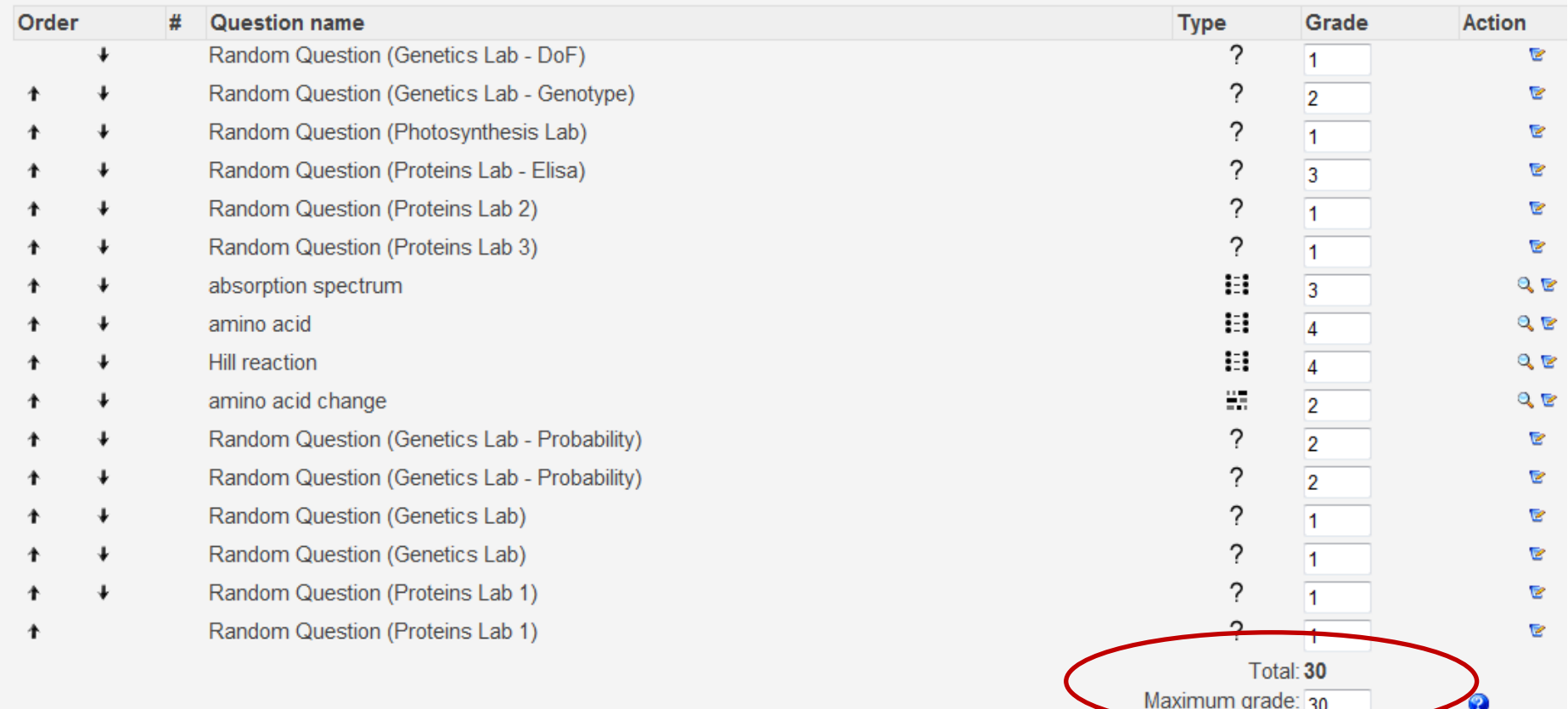

# Regrading

Why do we need to regrade in Moodle?

- Sometimes we make mistakes it has been known.
- Sometimes students surprise us .
- Short answer questions, maybe we decide to accept a different answer from a student that is equally correct as the correct answer in moodle.
- Spelling you can decide what is acceptable.

Two ways to regrade:

- Manually by regrading a single question score for an individual student.
- By regrading all of the class attempts:
	- go to the question via the item analysis page, add the new answer as another option for a correct answer.
	- Hit the regrade button (I still have to close my eyes here).
	- Any student attempts that have been regraded will be highlighted in blue.

#### **This takes time…lots of it when you have >500 attempts at the quiz**

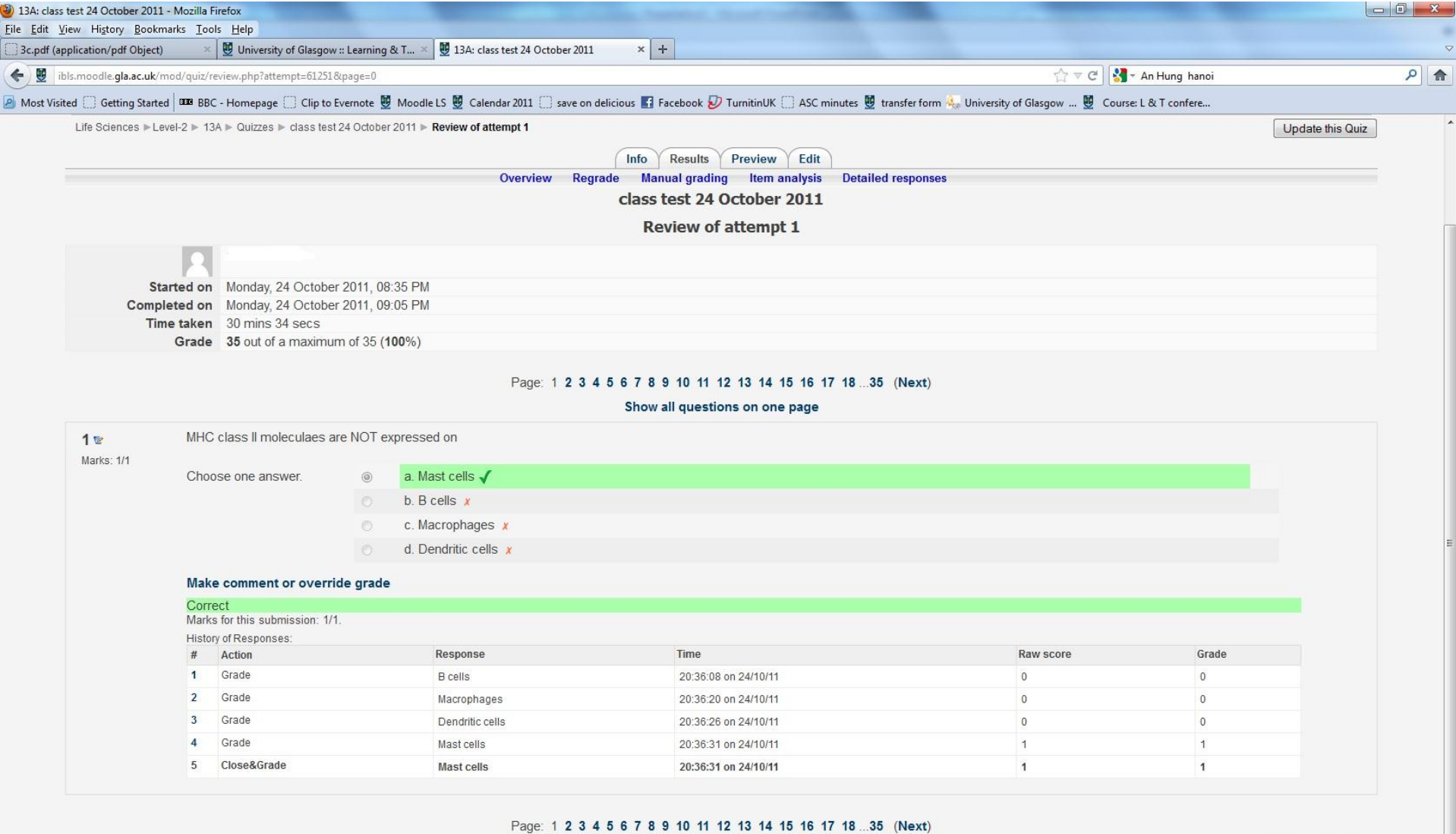

You are logged in as Maureen Griffiths (Logout)<br>
D Moodle Docs for this page

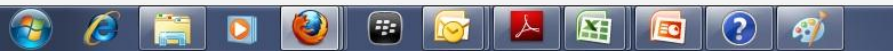

 $\begin{array}{c|c} 14:00 & \\ 16/04/2012 & \end{array}$  $\begin{array}{c} \star & \text{Pr} & \text{Pr} \\ \end{array}$ 

 $\overline{ }$ 

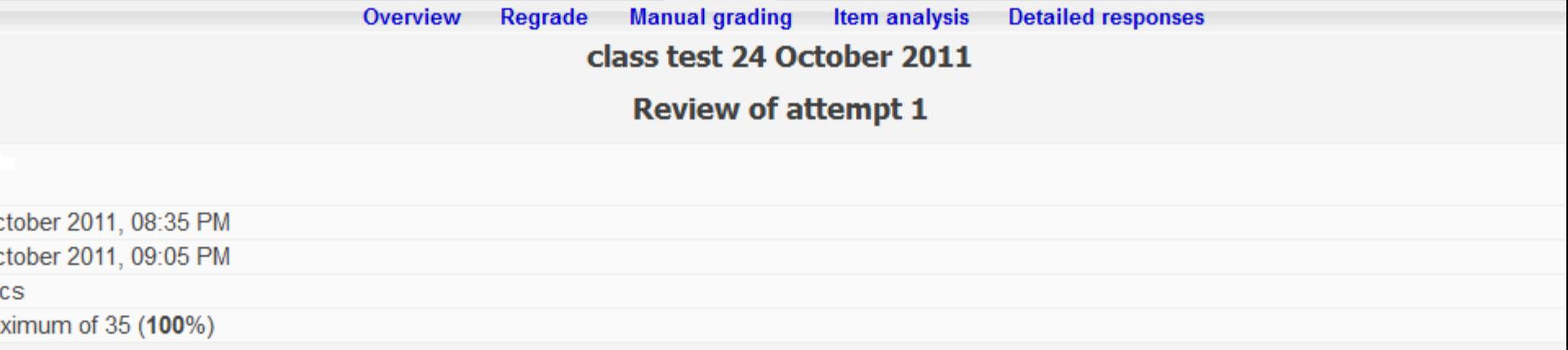

#### Page: 1 2 3 4 5 6 7 8 9 10 11 12 13 14 15 16 17 18 ... 35 (Next)

#### Show all questions on one page

#### aes are NOT expressed on

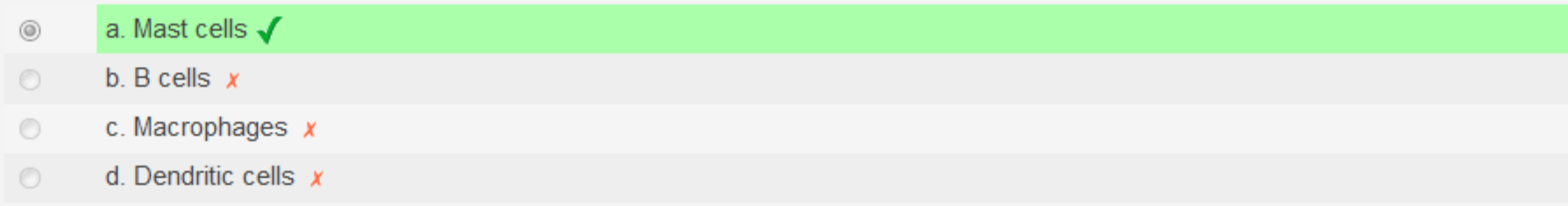

#### verride grade

 $\overline{m}$ : 1/1.

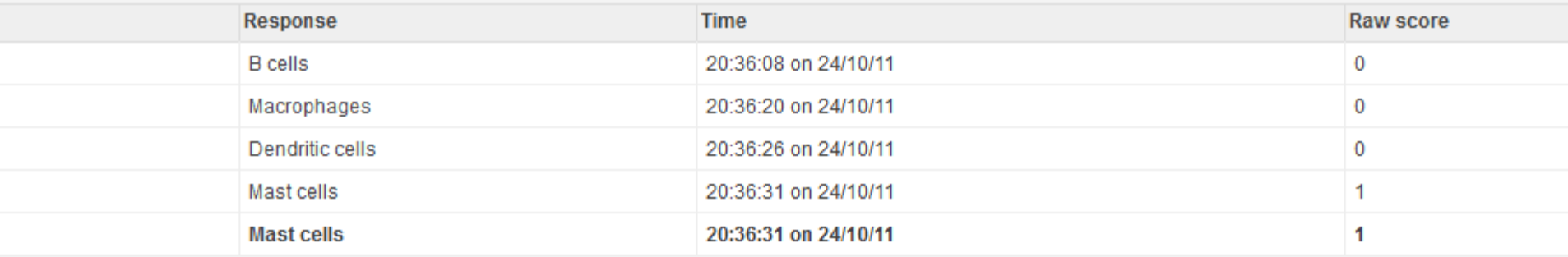

### Extracting Scores – Grade Book

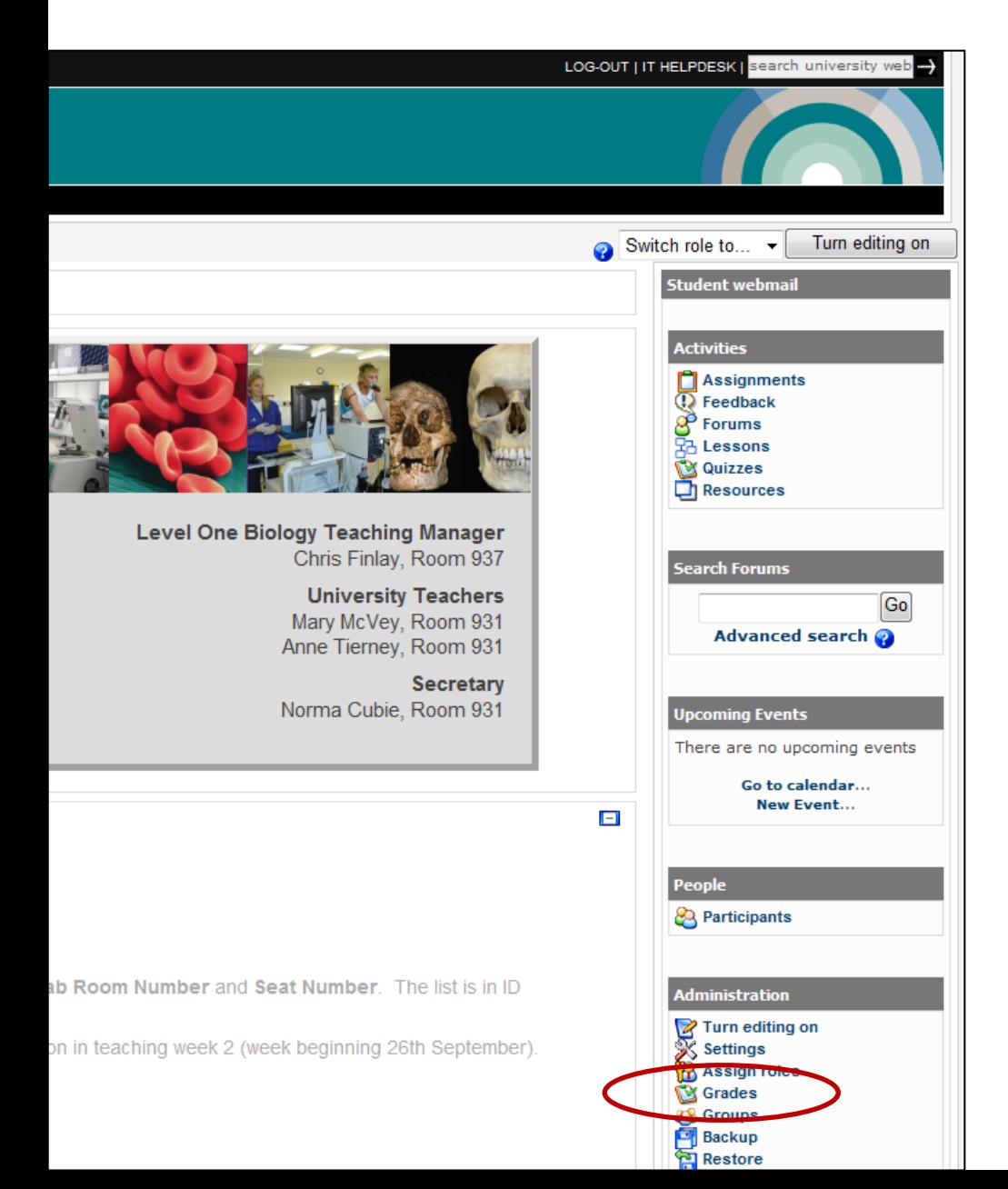

Selecting 'Grade' takes you to the Grader Report page.

You can then choose an action, i.e. Export Data as Excel spread sheet.

NOTE: By default this will give you the scores from all scored items in your moodle page.

You can select only the items you want scores for.

This will give you a spread sheet of the scores with the **Student ID Number**.

### Student Impressions from SSLM

- Some technical problems with the first Level-1 assessment quiz (18/600 students). This was significantly lower for second quiz.
- The reps reported that due to random ordering of questions some students encountered the most difficult questions first. This was quite off-putting.
- It was agreed that a timer could be added to the revision quizzes to give students experience of completing quizzes in a specified time.
- The reason for the long turnaround before releasing results was down to the high incidence of miss-spelling that needed to be checked. Reps agreed that this could be emphasised in later quizzes explaining that miss-spelling will result in loss of marks.
- The reps asked for more explicit feedback concerning the assessment quizzes. It was agreed that staff would provide more extensive generic feedback from these quizzes in email, e.g. positives as well as negatives.
- Positive response from most L2 students. Only complaints were from students who sat test at home and had internet problems

#### **No specific comments on quizzes in the second semester course.**

### Let's have a look at an example of a quiz

# What's the difference between a Quiz and a Lesson?

- Both can be used formatively and summatively.
- Lessons can be used to identify areas of weakness and lead students to further resources. It often combines new information with questions based on current knowledge.
- Quizzes are linear or random, Lessons can be linear or branched.
- Students have no control over the direction of a quiz, but may be allowed to make choices in lessons.
- Can set up a series of lessons requiring students to achieve a certain grade, complete a certain amount, or spend a minimum amount of time on lesson 1 before accessing lesson 2.

### Lessons – can be used formatively and summatively

- Lessons we have are formative and used for the following:
	- specific lab techniques microscope calibration, molecular graphics using Pymol (Level-1)
	- Lab procedures (MOL)
- Lessons can be used for:
	- pre-lab information
	- post lab testing
	- Both
	- Training resource for GTAs
- Lessons can incorporate questions with accompanying text / pictures / descriptions and explanations.
- Students can navigate through the lesson in different ways.
- Time consuming to create, can grow arms and legs!

#### You can choose if a student can proceed without completing a question

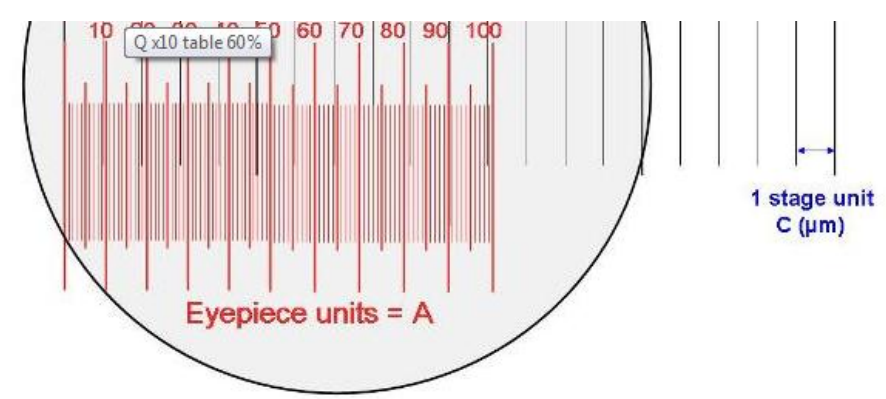

From the figure above the table (which is also found in your lab book) is filled in as follows:

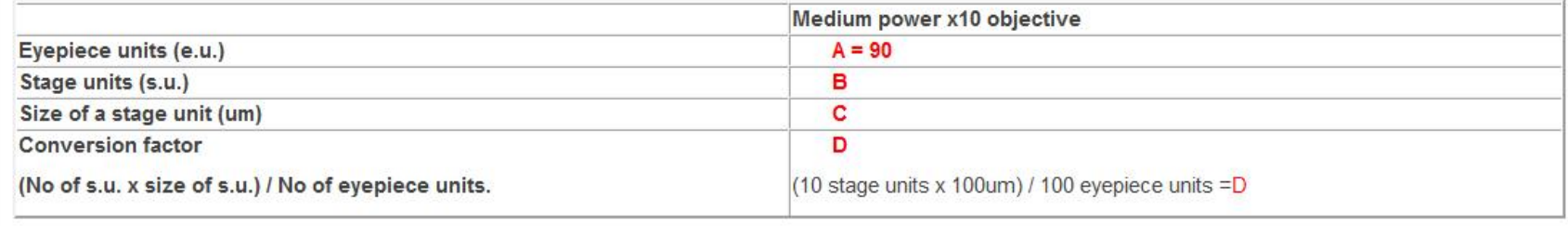

Your answer:

 $A = 10$  $B = 11.11$  $C = 90$  $D = 100$ 

Incorrect try again, you must have all components correct for this question

#### Students can navigate through lessons differently

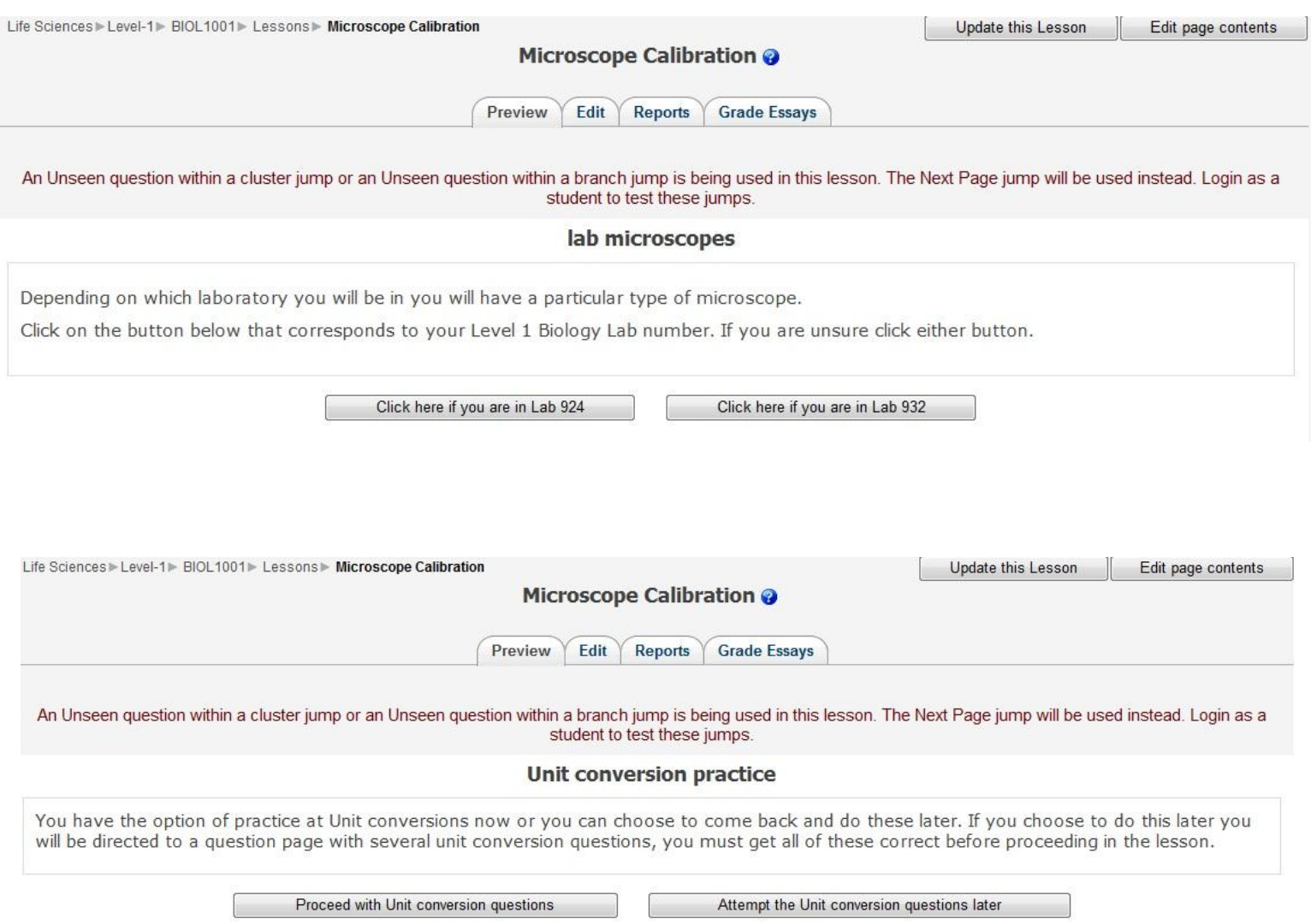

Students can navigate through lessons differently

#### Let's have a look at a lesson

#### Collapsed view of lesson pages and settings- note the jumps and clusters

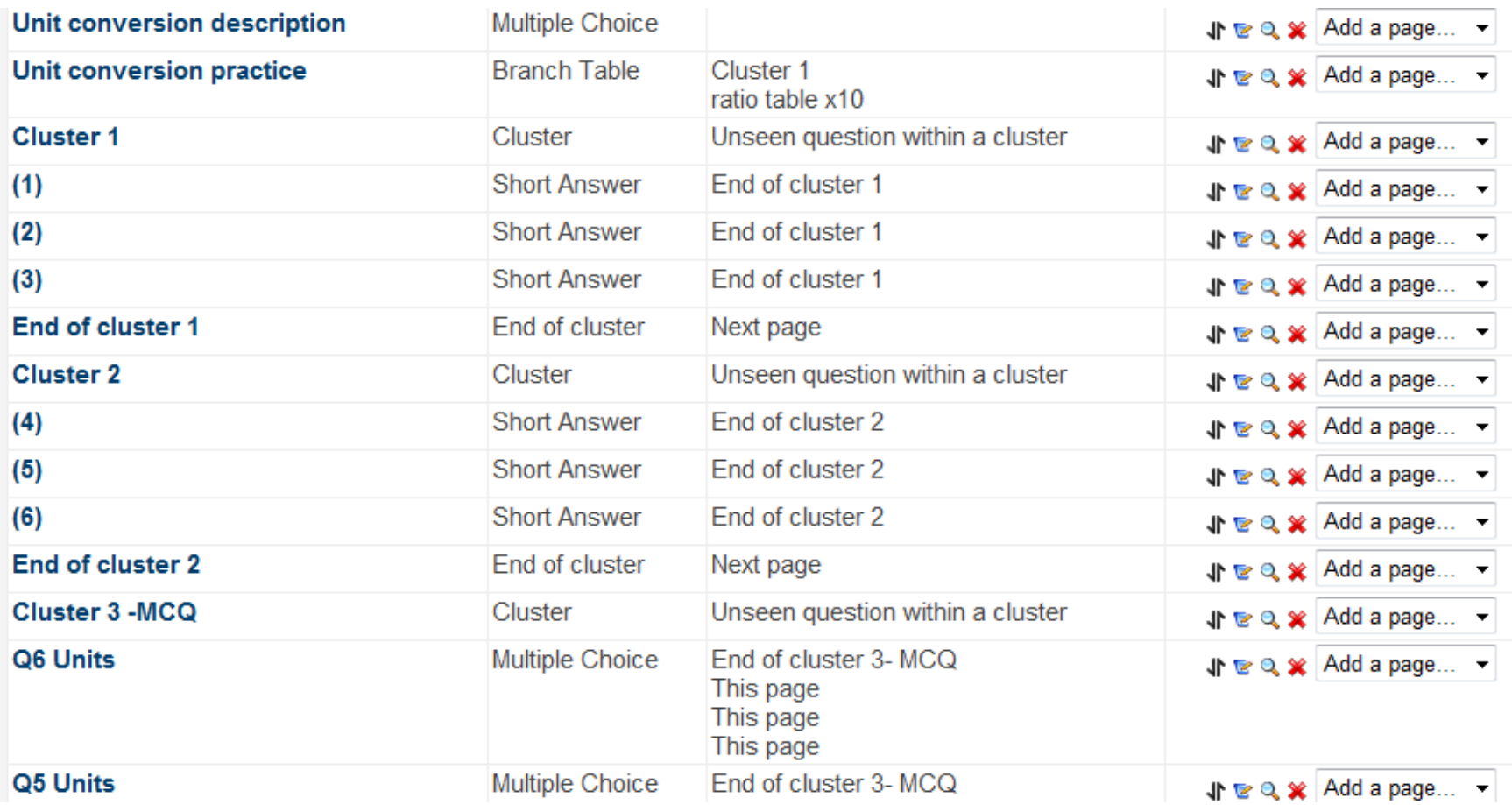

Each time a student attempts the lesson there can be a different combination of questions.

### Data Analysis of Lessons

- Who attempted the lesson and how many attempts were made.
- How many times the lesson was completed.
- Their score for the questions attempted.

- Overall analysis for the quiz how the students performed for each question:
	- All short answers are shown
	- % of class that chose each option

### Evaluation of microscope calibration lesson

**GTA feedback** - positive

'I agree that it would be helpful to either spend some time at the beginning on lab in computer cluster to go over calibration exercise, which i thought was very helpful...'

'…but news didn't seemed to have filtered out that there was a Moodle exercise to help them before they arrived…' It may be obvious to you that the lesson is there but is it obvious to the students?

'I think a bit of time spent on the Moodle calibration exercise, either by emphasising that they should try this exercise before the lab or by spending 10-15 minutes at the start on this, would help them understand what they should be seeing'.

**Student feedback** – Positive in how it improved their learning wanted a indication of how long the lesson will take them. want similar images in the lab book - now completed. Did not like the question that must be completed before proceeding with the lesson.

#### Evaluation of enzyme pre-lab and post lab lessons (Level-2)

There are 2 labs in this course. For lab 1, we designed a pre-lab to explain the experiment, the equipment involved and the type of calculations that were required.

The post-lab used a sample set of answers and allowed students to check their understanding of the theory behind the lab as well as the analysis of results.

As a set of results were provided, this enabled students who had missed the lab to access a "virtual" version.

**All of this was optional**. Students were shown their grade and there was feedback on each question.

#### **2010 Prelab lesson (332 in class, 23 pages in lesson):**

- Before lab session, prelab accessed by 293 students av page hits  $34 (2 112)$ .
- After lab session, accessed by 86 students av page hits 20  $(1 94)$ .
- Postlab lesson accessed by 283 students av page hits 26 (2-190).

#### **Student feedback:**

- Found the prelab useful and helped with labwork.
- Postlab was most useful for revision.
- Many requests for similar lessons for the second lab in the course.